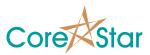

# **EddyVision 6.2 Release Notes**

Feb 10, 2007

These release notes document all changes from Rev 6.1 to Rev 6.2.

| WARNING: | OMNI-200 testers must be returned to CoreStar to<br>have updated firmware installed prior to use with<br>Rev 6.2. |
|----------|----------------------------------------------------------------------------------------------------|
| WARNING: | Projects and files created and/or modified with Rev<br>6.2 can not be read with earlier versions.                 |

## 1. General

- **1.1.** Added back multi-probe acquisition. The standard acquisition screen is still for single probing, but internally up to four probes are supported.
- **1.2.** When the Curve dialog is lowered, the upper left lissajous will go back to the original data set and channel.
- **1.3.** Moved many options out of EddyAdmin and back into the core system. These include:
  - 1.3.1. The data format, data directory are now selected in the TLIST. Use the Format menu to select the format and the Data menu to select the directory.
  - 1.3.2. The tester type, pusher type, and Show RPC Speed are now selected in the edit screens dialog.
  - 1.3.3. Use history, num history row and field, show oper type are selected in main OPTIONS Report tab.
  - 1.3.4. DBMS file format is selected in DBMS Options.
- **1.4.** Improved performance of HASP key. This could take as long as 50 ms and greatly slowed down auto-analysis.

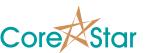

**1.5.** You can now directly popup the TLIST, SUMMARY, MESSAGE, and other dialogs for a given data set using:

| BUTTON   | DATA SET |
|----------|----------|
| LB       | 1        |
| RB       | 2        |
| Shift+LB | 3        |
| Shift+RB | 4        |

- 1.6. The Edit Screens dialog now has an additional selection for the type of screen. The pre 6.1 screens are in Standard. Third parties may add new kinds of screens using the CoreStar C++ API. Each screen has its own interface to configure itself.
- **1.7.** Fixed bug where location bar did not reflect the proper data set.
- **1.8.** Screens can now prevent changing the data set of strips and lissajous.
- **1.9.** Removed summary overrides. This was a complicated, confusing, and error prone mechanism. You can still override the leg in the summary but it will only be valid for the current session.
- **1.10.** Removed Retract Dist, Forward Limit, TEH Name, and TEC Name from Test Options.
- **1.11.** If a HASP key is required, the error message will now tell the user which type(s) of key it was looking for.
- **1.12.** If a dialog was placed on a second monitor, and that monitor is disconnected, the system will automatically move it to the default monitor when restarted.
- **1.13.** The software will no longer run on Windows NT. It requires Win XP SP2 or greater.
- **1.14.** On-the-fly analysis buttons can now be set directly by using Shift+RB in the button.
- **1.15.** Added File | Print menu to the defect dialog.
- **1.16.** The set of buttons that appear below the menu will change depending on the screen that is currently in use.

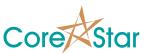

### 2. DBMS

- **2.1.** DBMS queries will now work with ISIS tables that have long integers for row, col.
- **2.2.** Fixed DMBS leg\_alias table to have "NONE" for undefined leg.
- **2.3.** Fixed some bugs related to importing EddyNet reports into DBMS.
- **2.4.** Fixed some issues report# queries in DBMS.
- **2.5.** Queries using the AS qualifier to map a field to row, col, sec now work (eg SELECT TUBEROW AS row ...).

## 3. EddyVision Reference Design and API

- **3.1.** Created EddyVision Reference Design project for Microsoft Visual Studio 2006.
- **3.2.** Added documentation of the CoreStar API for the Reference Design.
- **3.3.** Modified screen layouts so that customers can create custom screens using the EddyVision Reference Design. The CoreStar standard layout is now a DLL located in lib\layouts\standard.dll.
- **3.4.** The code to read the CoreStar component files (i.e. .cmp files) has been moved to the component.dll.
- **3.5.** The code for the CoreStar data format has been moved to data\_format.dll.
- **3.6.** The code for the CoreStar standard screen layout is now in standard.dll.
- **3.7.** The code to control testers is in testerlib.dll
- **3.8.** The code to control pushers is in pusherlib.dll.

#### 4. OMNI-200 Tester

- **4.1.** Greatly improved OMNI-200 firmware including fixes to the TCP/IP stack. This requires a firmware upgrade.
- **4.2.** Added a COIL MAP table to OMNI-200 to map tester coils in each timeslot to a physical probe coil.

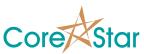

**4.3.** Added ability to display encoders in the test panel. Use Edit | Screens and select a number of encoders > 0.

# 5. EddyVision Control

**5.1.** Added ability to control EddyVision via a TCP/IP connection. The controllib library is a set of functions that allow a separate process to control the EddyVision software. The control application is an example program of how to use these functions.